*Tworzenie Stron Internetowych*

*odcinek 1*

### *Tworzenie Stron Internetowych – organizacja zajęć*

Termin: poniedziałki 15:45 (90 min., 15 tyg.)

Konsultacje:

- poniedziałki: 13:30-14:30, wtorki: 16:00-17:00 (wersja stacjonarna),
- dowolny termin (email, czat na Teams),
- termin po umówieniu (wideokonsultacja na Teams)

Plan: HTML, CSS, JS (podstawy)

### Materiały do zajęć:

• http://www.astro.uni.wroc.pl/ludzie/kolomanski/pracownia\_tsi/pracownia\_tsi.html

### Warunki zaliczenia:

- praca zaliczeniowa: serwis internetowy (\*)
- obecność: 2 nieusprawiedliwione nieobecności na cały semestr

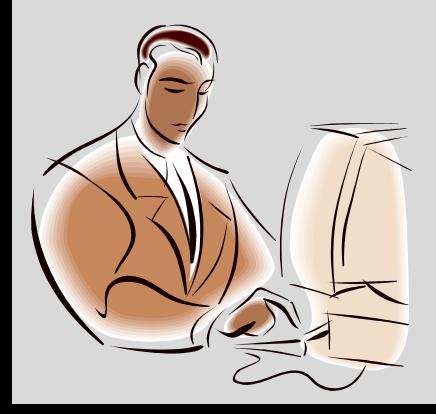

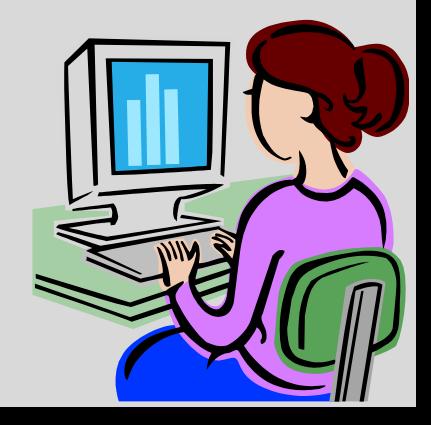

# *technologie webowe (plan na te zajęcia)*

### • (**X**)**HTML –** (*eXtensible) HyperText Markup Language*

(Rozszerzalny) Hipertekstowy Język Znaczników. Obecny standard w tworzeniu stron www. Opisuje strukturę dokumentu.

### • **CSS** *(Cascading Style Sheets)*

Kaskadowe Arkusze Stylów. Reguły opisujące wygląd dokumentu opisanego za pomocą jakiegoś języka znaczników, np. HTML.

### • **JS** *(JavaScript)*

Skryptowy język programowania powszechnie używany w Internecie. Skrypty JS dodają do stron www interaktywność i funkcjonalności.

### **Podstawowe technologie wykorzystywane dla tworzenia stron WWW**

World Wide Web

# *technologie webowe*

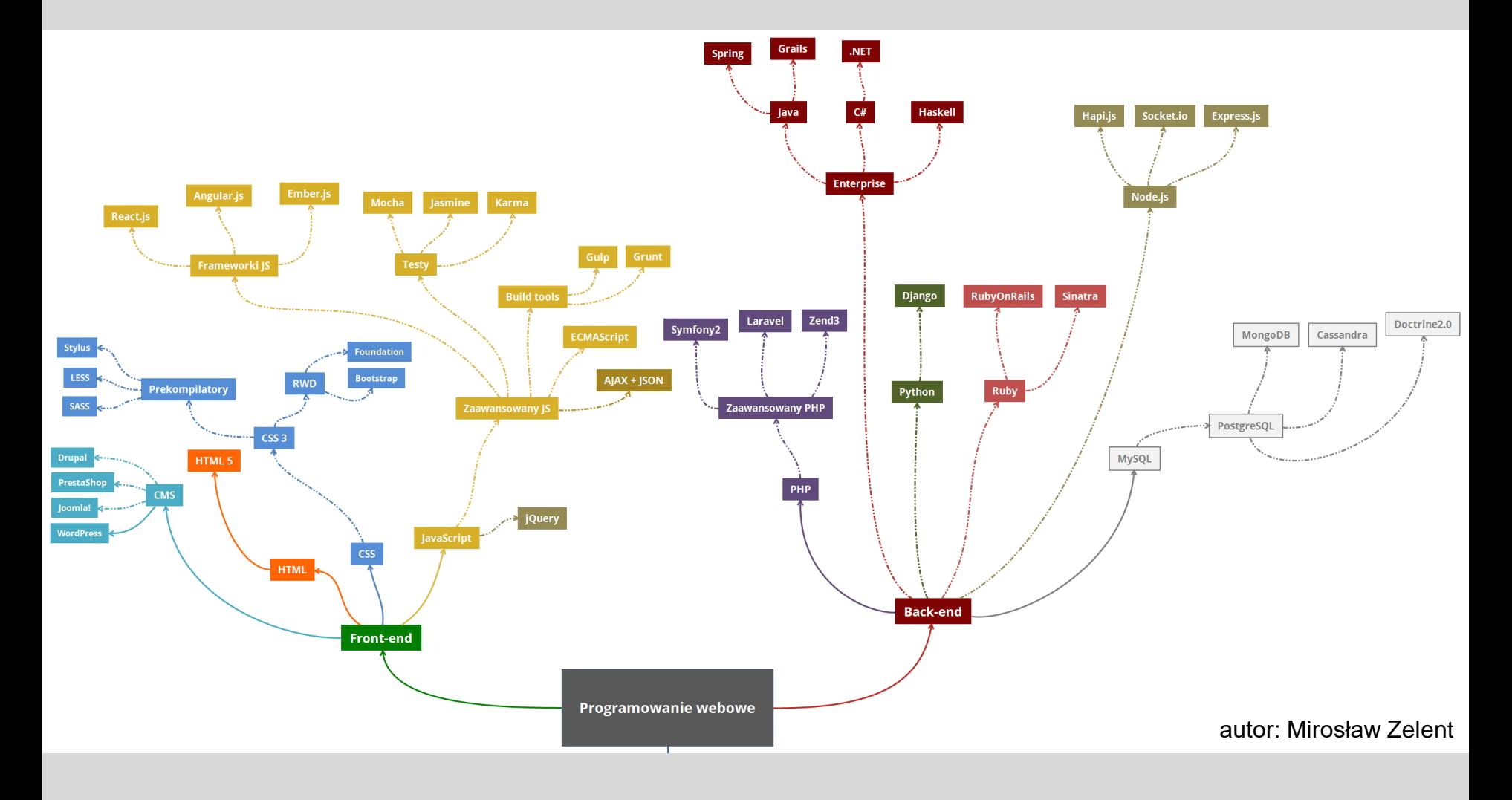

**drzewo technologii webowych**

# *ścieżka ewolucyjna html*

- *odnośniki* pojawiają się w roku1980 (dzięki fizykom z CERN) możliwość przeglądania dokumentów z różnych miejsc
- w 1990 powstaje *WorldWideWeb* system informacyjny oparty na hipertekście (usługa internetowa)
- pierwsza specyfikacja języka *HTML Tags* pojawia się w 1991 roku
- w 1995 pojawia się *HTML 2.0*
- ostatnia specyfikacja zawierająca elementy prezentacyjne, *HTML 4.01* pojawia się 1999 roku
- w 2000 roku HTML na bazie wersji 4.01 strict staje się *standardem międzynarodowym ISO*
- **xHTML 1.0** pojawia się w 2000 roku; dostępne są trzy wersje: *strict*, *transitional*, *frameset* ("x" pochodzi od XML - języka do reprezentowania danych w strukturalizowany sposób);
- w 2001 roku udostępniona zostaje wersja *xHTML1.1* obowiązujący, ale nie powszechny standard
- do 2009 rozwijany jest **xHTML2.0** specyfikacja niekompatybilna wstecz; projekt zostaje zarzucony
- W październiku 2014 specyfikacja *(x)HTML5* uzyskała status rekomendacji W3C
- w listopadzie 2016 specyfikacja *(x)HTML5.1* uzyskała status rekomendacji W3C
- w grudniu 2017 specyfikacja *(x)HTML5.2* uzyskała status rekomendacji W3C

Za tworzenie standardów pisania i przesyłu stron WWW odpowiada *World Wide Web Consortium* (W3C, www.w3.org).

*Sir Timothy John "Tim" Berners-Lee*

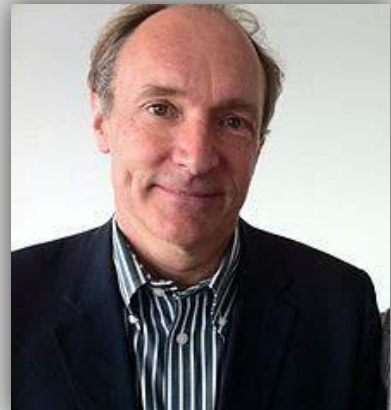

# *edytory html*

Dokument HTML to zwykły plik tekstowy, ale ...

#### **Podział edytorów HTML:**

- **E** edytory plików źródłowych
- edytory graficzne, tzw. WYSIWYG (ang. What You See Is What You Get, czyli To Co Widzisz Jest Tym Co Otrzymasz)
- CMS (Content Management System)

#### **Cechy dobrego edytora (kodu):**

- podświetlanie składni (unikanie błędów w poleceniach), automatyczne zamykanie znaczników, generatory znaczników
- zaawansowana edycja (wielopoziomowe cofanie, znajdź-zastąp,…)
- obsługa kodowania ISO-8859-2 lub Unicode (poprawnie wyświetlanie polskich znaków)

#### **Przykładowe edytory HTML:**

*Pajączek, Adobe Brackets, CoffeeCup, HTML-Kit Tools, Sublime Text, RJ TextEd, Notepad++, Atom, Geany, Text Editor Pro, …*

### **Edytor kodu źródłowego?, edytor graficzny?, CMS?**

Zależy od potrzeb.

- potrzebujesz tylko prostego serwisu internetowego do realizacji jakiegoś celu edytor graficzny
- chcesz zostać web-masterem kod źródłowy
- serwis WWW nie będzie często wzbogacany o nowe strony kod źródłowy/edytor graficzny
- $\blacksquare$  chcesz pisać blog CMS
- chcesz administrować swój serwis www z różnych komputerów CMS
- chcesz mieć pełną kontrolę na wyglądem serwisu kod źródłowy
- twój serwis ma wielu autorów CMS
- serwis ma zawierać forum nie konieczne CMS

### **O czym należy pamiętać:**

- strona WWW ma działać i wyglądać poprawnie u innych użytkowników sieci (różne przeglądarki, sprzęt)
- odpowiedni dobór kolorów tła i tekstu (czytelność)
- odpowiednia (nie za duża) ilość grafiki o dobrej jakości i nie zbyt dużym rozmiarze (szybkość ładowania, mniejszy transfer danych)
- **EXTERNITHS EXTERNIFTS THE EXTERNIFTS THE POWER THE CATA CONTROVIDED FOR THE STANDARY EXTERNIFTS ISLES** z przykładów dobrych witryn)
- wygodny, praktyczny, logiczny i łatwo dostępny sposób nawigacji
- poprawność językową tekstu
- aktualizacja treści strony i usuwanie błędów; udoskonalanie strony

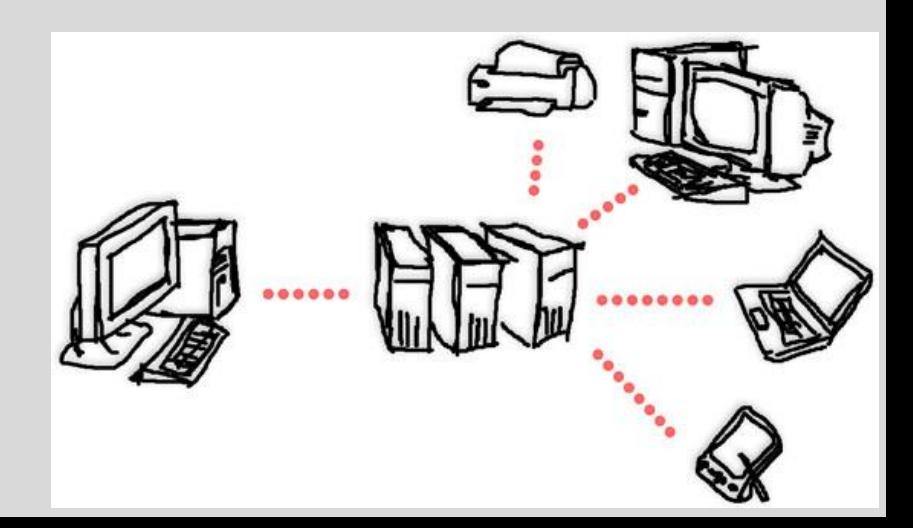

**Jeden z pierwszych kroków przy tworzeniu strony internetowej to zaprojektowanie makiety**  (szkicu / schematu / wireframe / mock-up / blue print / page schematics).

**Makieta to instrukcja budowy strony.** Zawiera rozmieszczenie najważniejszych elementów strony: przyciski CTA (call to action) / nawigacja, zdjęcia, akapity z tekstem, itd. oraz wyjaśnia ich funkcje.

Każdą akcję, którą użytkownik może przeprowadzić na danej stronie musi być zawarta w makiecie.

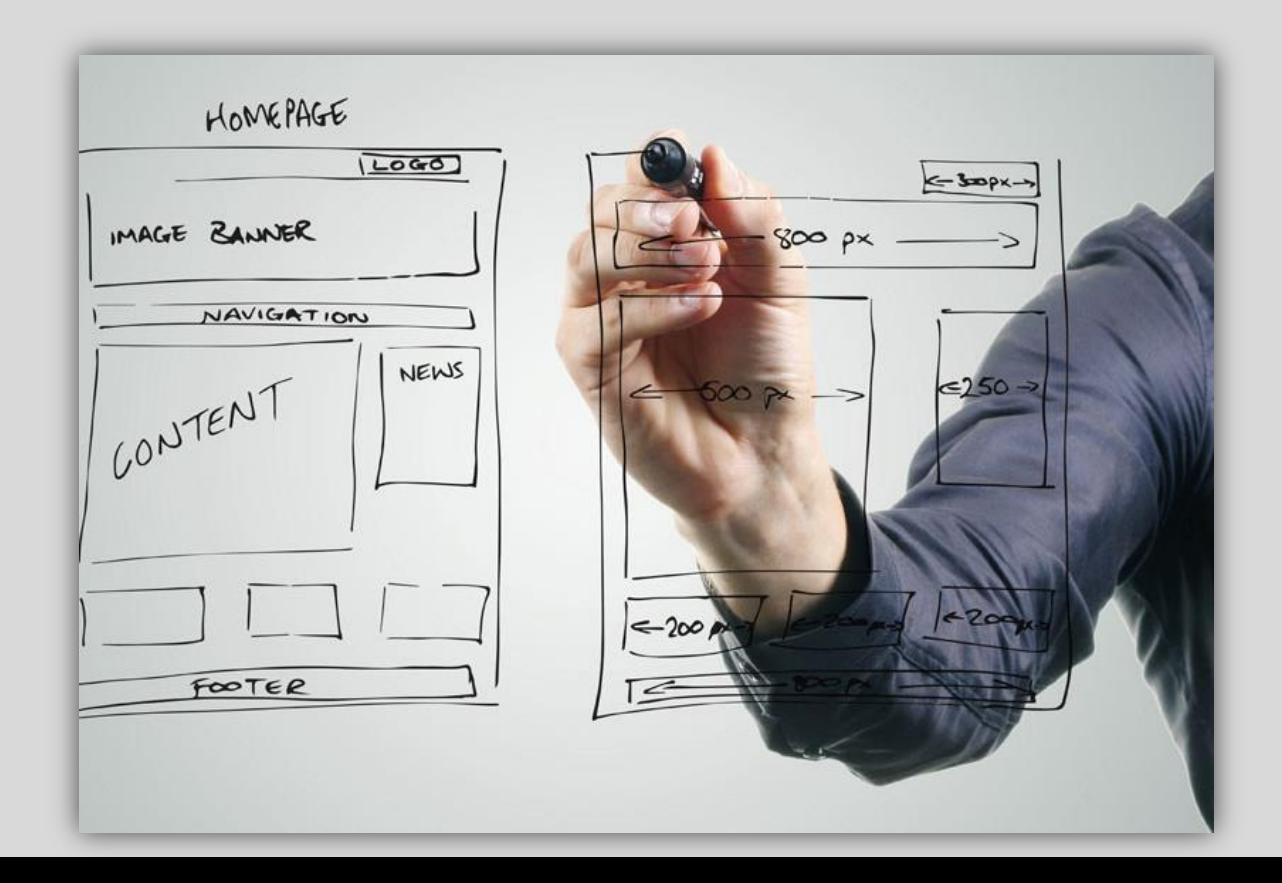

Typy makiet:

- **Makiety lo-fi** (oraz Low-fidelity mockups) zawiera podstawowe funkcje. Może być w formie schematu blokowego lub makiety cieniowanej (gray-box)
- **Makiety hi-fi** (High-fidelity mockups) makiety zbliżone do końcowego designu. Pojawiają się tu kolory, zdjęcia, filmy, działające menu, typografia, itd.

Makiety można tworzyć różnymi narzędziami, od ołówka i papieru po dedykowane oprogramowanie.

Przed makietowaniem należy określić zawartość / funkcjonalności strony, możliwość wykonania technologicznego i wygląd. Makietowanie wykonuje zwykle projektant – specjalista do spraw użyteczności (user experience / usability).

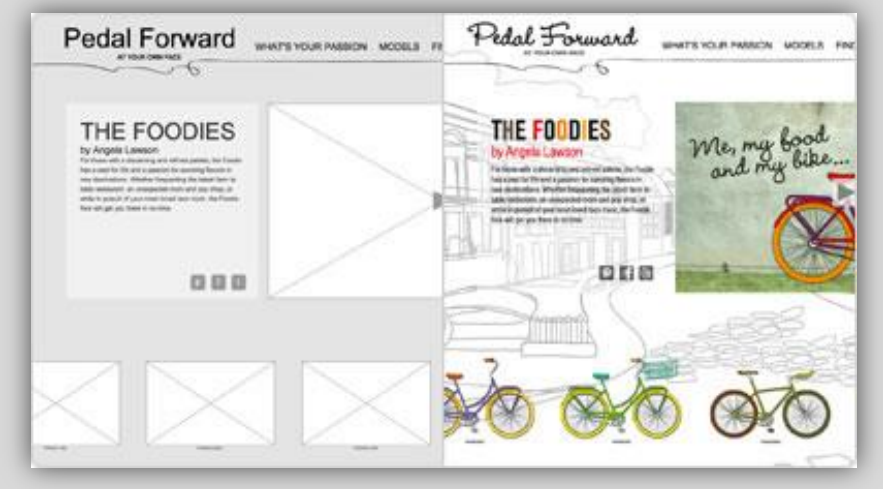

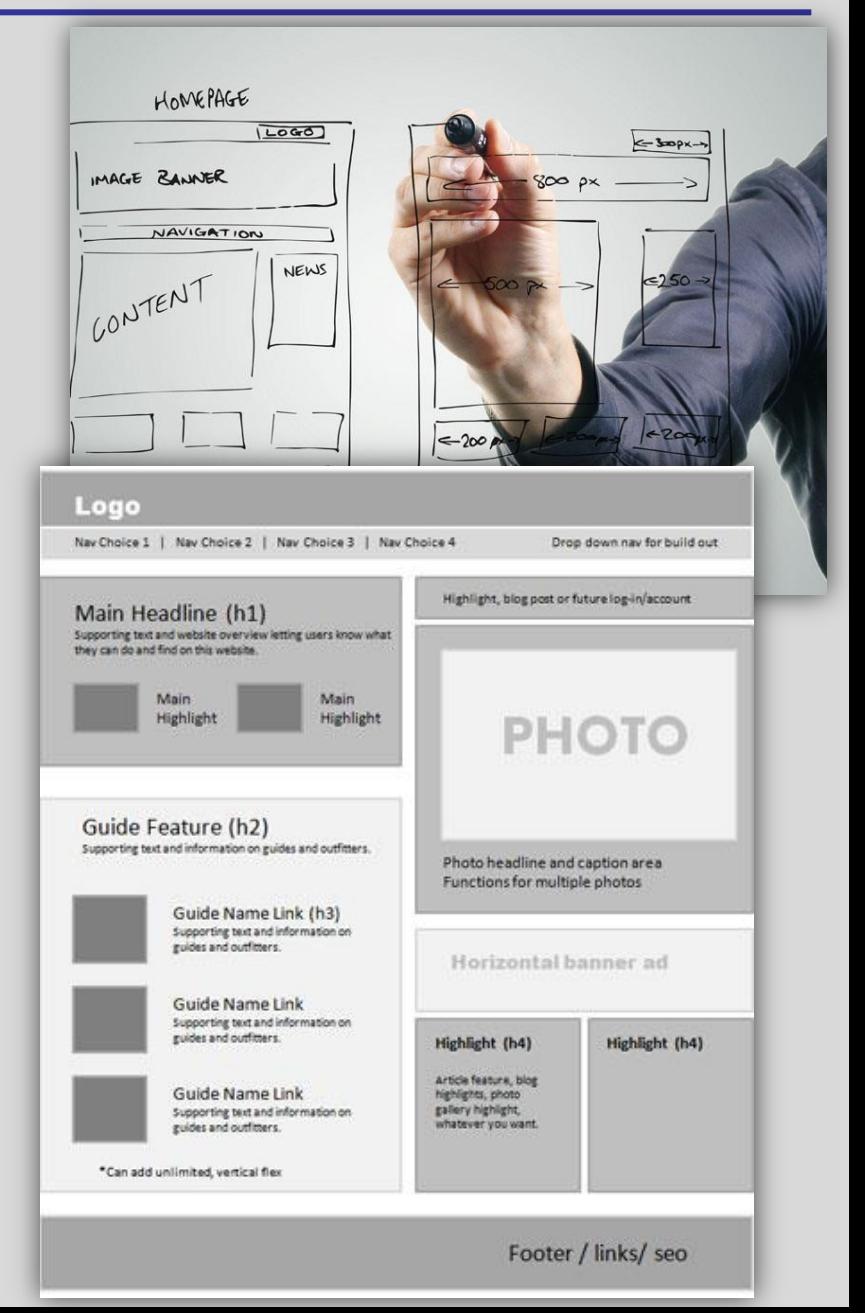

Dodatkowe źródła:

Kilka porad i uwag odnośnie tworzenia makiet:

https://grafmag.pl/artykuly/tworzenie-makiet-stron-internetowych-praktyczne-porady

Materiał wideo pokazujący przygotowanie makiety w programie Adobe XD:

https://www.youtube.com/watch?v=ScQkQyisVQw

Siatki do ręcznego rysowania makiet:

https://sneakpeekit.com/

Lista wybranych programów do tworzenia makiet:

http://studioleopard.pl/makieta-strony-internetowej/

"Strona www: wersja desktopowa i mobilna (najważniejsze różnice)"

https://advist.pl/strona-www-wersja-desktopowa-i-mobilna-najwazniejsze-roznice/

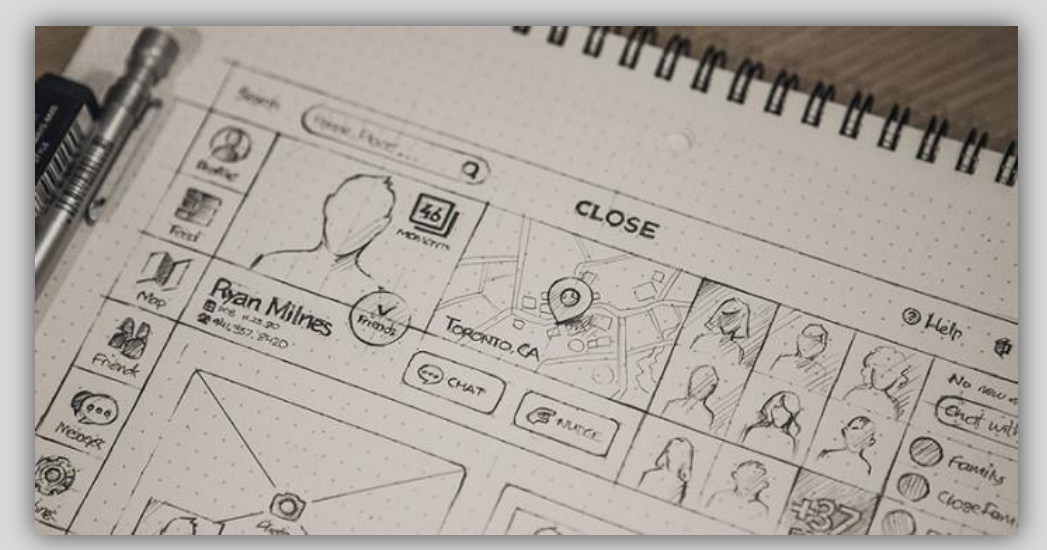

# *co jest teraz modne w projektowaniu?*

Ważne cechy nowoczesnej strony internetowej:

- **nowoczesne technologie** tworzenie stron w najnowszych standardach (HTML5, CSS3) i poprawnym kodem
- **responsywność (Responsive Web Design)**  automatyczne dostosowanie układu strony do urządzenia wyświetlającego
- **długa strona (longpage)**  ograniczenie/zastąpienie podstron na rzecz jednej długiej strony (przewijanie zamiast klikania); długa strona główna przedstawia zawartość przeglądową, szczegóły mogą być prezentowane na podstronach.
- **pływająca nawigacja**  menu nawigacyjne przyklejone do krawędzi ekranu, stale dostępne przy przewijaniu strony

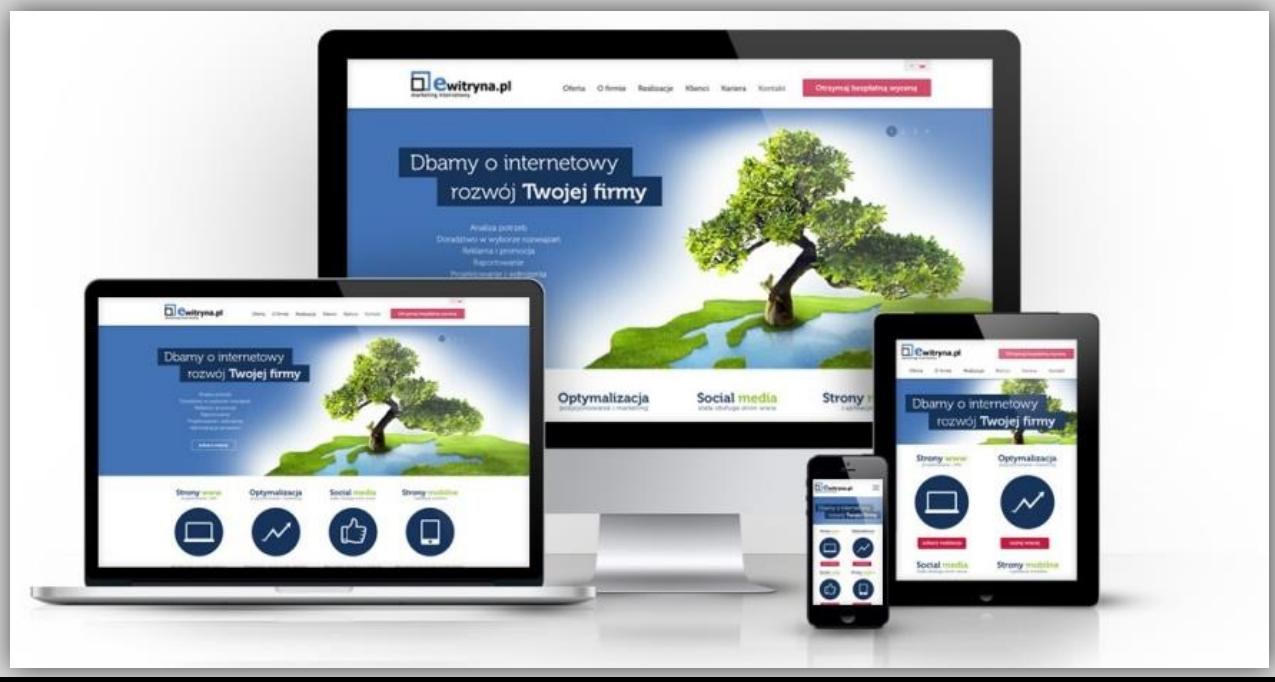

# *co jest teraz modne w projektowaniu?*

Ważne cechy nowoczesnej strony internetowej, cd:

- **duże zdjęcia (hero image)** bardzo dobrej jakości duże zdjęcia dla przykucia uwagi użytkownika i minimalistyczny wygląd elementów towarzyszących (menu), szczegółowa zawartość przeniesiona do dalszej części strony
- **typografia** krój czcionki jako element graficzny oraz duże wyróżniające się nagłówki

**hero** 

**image**

- **minimalizm, plaski deseń (flat design)** tylko kluczowe elementy w układzie strony, proste kształty i mała liczba kolorów; istotna jest czytelność a nie barokowe ozdobniki, cieniowania, pseudo 3D, itd.
- **przyciski widma**  uproszczone przyciski nawigacji/odnośników: tekst, ramka, przezroczyste tło
- **ikony**  zastąpienie niektórych tekstów i zdjęć ikonami dla zwiększenia czytelności i ułatwienia nawigacji
- **ruch** animacje elementów strony (z umiarem)

### Stwórz stronę, z której możesz być dumny! Kreator stron **Click Web**

Przykładowe źródło czcionek fonts.google.com

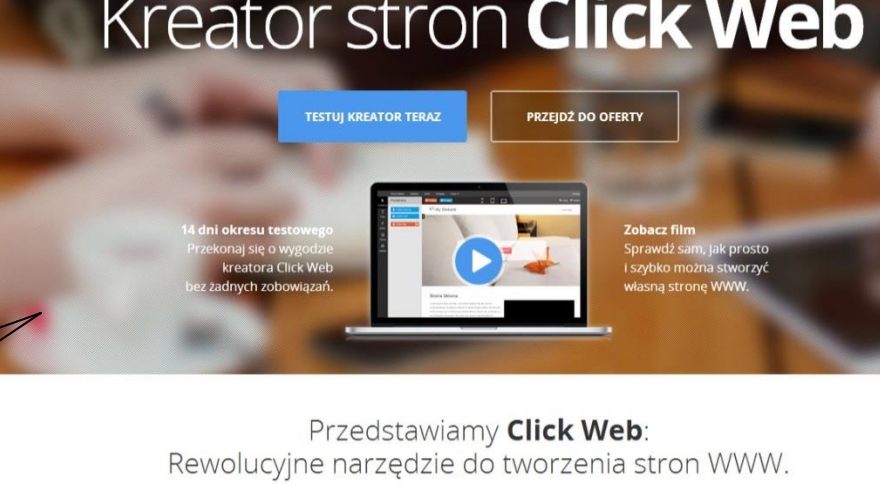

Błyskawicznie stworzysz atrakcyjną stronę internetową, która będzie świetnie wyglądała na komputerach, telefonach i tabletach. Nie potrzebujesz już specjalistycznej wiedzy - zrobisz to sam, bez informatyków, w 15 minut! Przekonaj się jakie to łatwe!

# *składnia*

#### **Znaczniki i elementy**

Pliki HTML są plikami tekstowymi. Podstawowymi "cegiełkami", z których składa się HTML są elementy.

Podstawową częścią każdego elementu jest **znacznik**.

Znaczniki są poleceniami dla przeglądarki, które wskazują jak ma być wyświetlona **zawartość**.

Zawartość jest tym, co tworzy daną stronę internetową.

Przykład elementu (nagłówek):

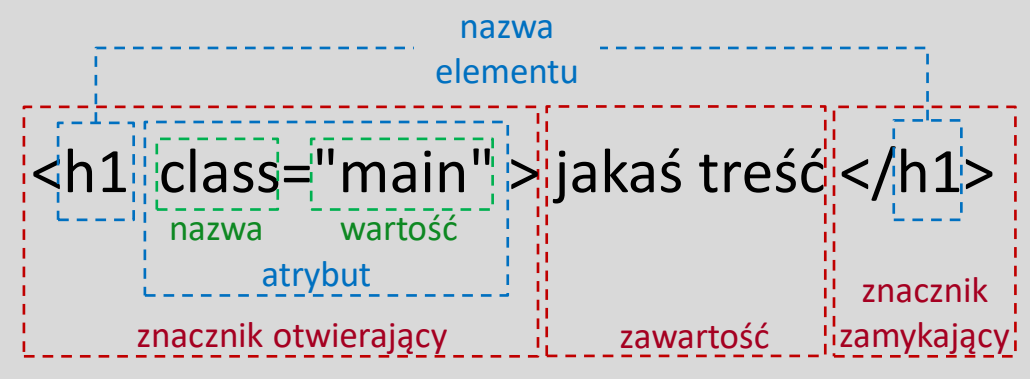

Znacznik otwierający zawiera nazwę elementu oraz opcjonalne atrybuty

Znacznik zamykający zawiera tylko nazwę elementu poprzedzoną /

Znacznik otwierający i zamykający ograniczone są znakami < >

Każdy atrybut składa się z pary nazwa="wartość", wartość musi być ujęta w znaki " " Atrybuty zawierają dodatkowe dane na temat elementu, np. związane z stylami CSS Jeden element może posiadać wiele atrybutów, ale o różnych nazwach.

#### **Znaczniki i elementy**

Niektóre elementy nie mają zawartości (elementy puste).

Elementy puste mogą posiadać atrybuty.

Przykład elementu pustego (wstawienie grafiki):

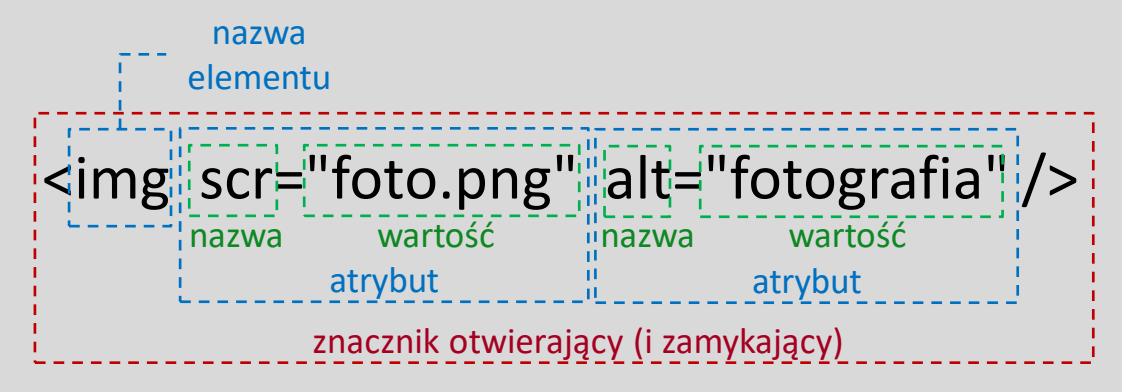

Elementy mogą być zagnieżdżone. Przykład:

**<p>**Lorem ipsum dolor sit amet, **<strong>**consectetur adipiscing**</strong>** elit, sed…**</p>**

Przeplatanie znaczników jest **niezalecane**/**niedozwolone** – najpóźniej otwarty element jest zamykany najwcześniej.

Uwaga: istnieją pewne ograniczenia w zagnieżdżaniu (temat na później)

#### **Białe znaki**

Można wstawiać białe znaki (*spacje, znaki tabulacji, przejścia do nowej linii*) w następujących miejscach:

> <znacznik atrybut = "przykładowa wartość" > <inny-znacznik  $/$ </znacznik>

oznacza to samo co:

<znacznik atrybut="przykładowa wartość"> <inny-znacznik/> </znacznik>

# *składnia*

### **Encje**

Encje pozwalają zapisać alternatywnie znaki takie jak np.: "<" i "&" co umożliwia ich interpretację jako zwykłych znaków, a nie jako istotnych elementów składni języka.

Przykłady:

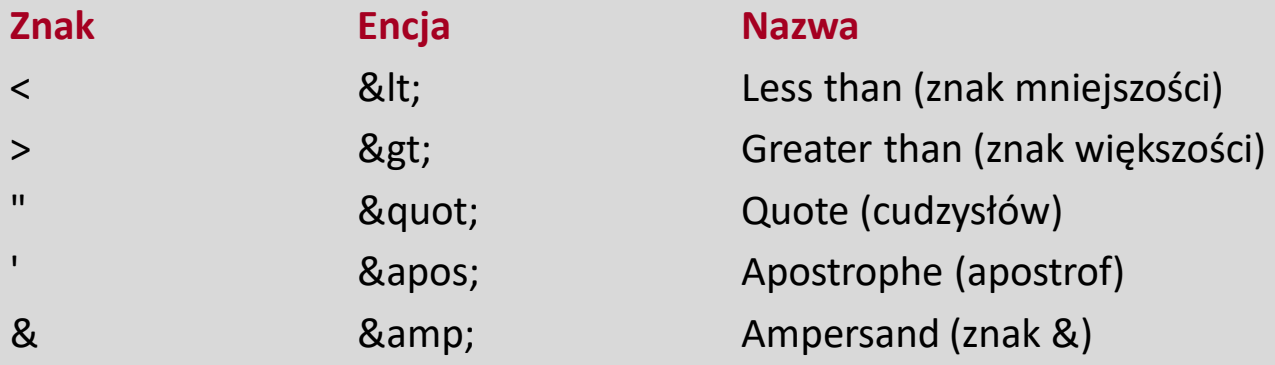

#### **Komentarze**

Komentarz (tekst ignorowany przez przeglądarkę) zaczyna się od **<!--** , a kończy na **-->**

### **Kod przyjazny do pracy**

Komentarze i białe znaki pozwalają zapisać kod HTML w bardziej przejrzysty sposób, ułatwiają jego czytanie i edycję.

## *struktura dokumentu HTML*

#### **Stałe elementy w strukturze dokumentu HTML to:**

deklaracja, nagłówek i ciało dokumentu

<**!DOCTYPE** html> *<html>*

 <**head**> <meta charset="UTF-8"> <title> *tytuł strony* </title> </head>

 <**body**> *<!-- tutaj wstaw tresc strony -->* </body>

</html>

#### **Deklaracja typu dokumentu !DOCTYPE**

Informuje przeglądarkę, z jakiego typu plikiem ma do czynienia. !DOCTYPE nie jest znacznikiem HTML.

#### **Nagłówek: <head>**

Nagłówek zawiera informacje o dokumencie i plikach używanych do jego wyświetlenia. W przykładzie użyty został tylko znacznik <title> definiujący tytuł dokumentu i kodowanie znaków:

<meta charset="UTF-8"> <title> *tytuł strony* </title>

#### **Ciało dokumentu: <body>**

W <body> zawarta jest cała widoczna część dokumentu. Każdy dokument ma tylko jedno <br/> <br/>body>.

# *struktura dokumentu HTML*

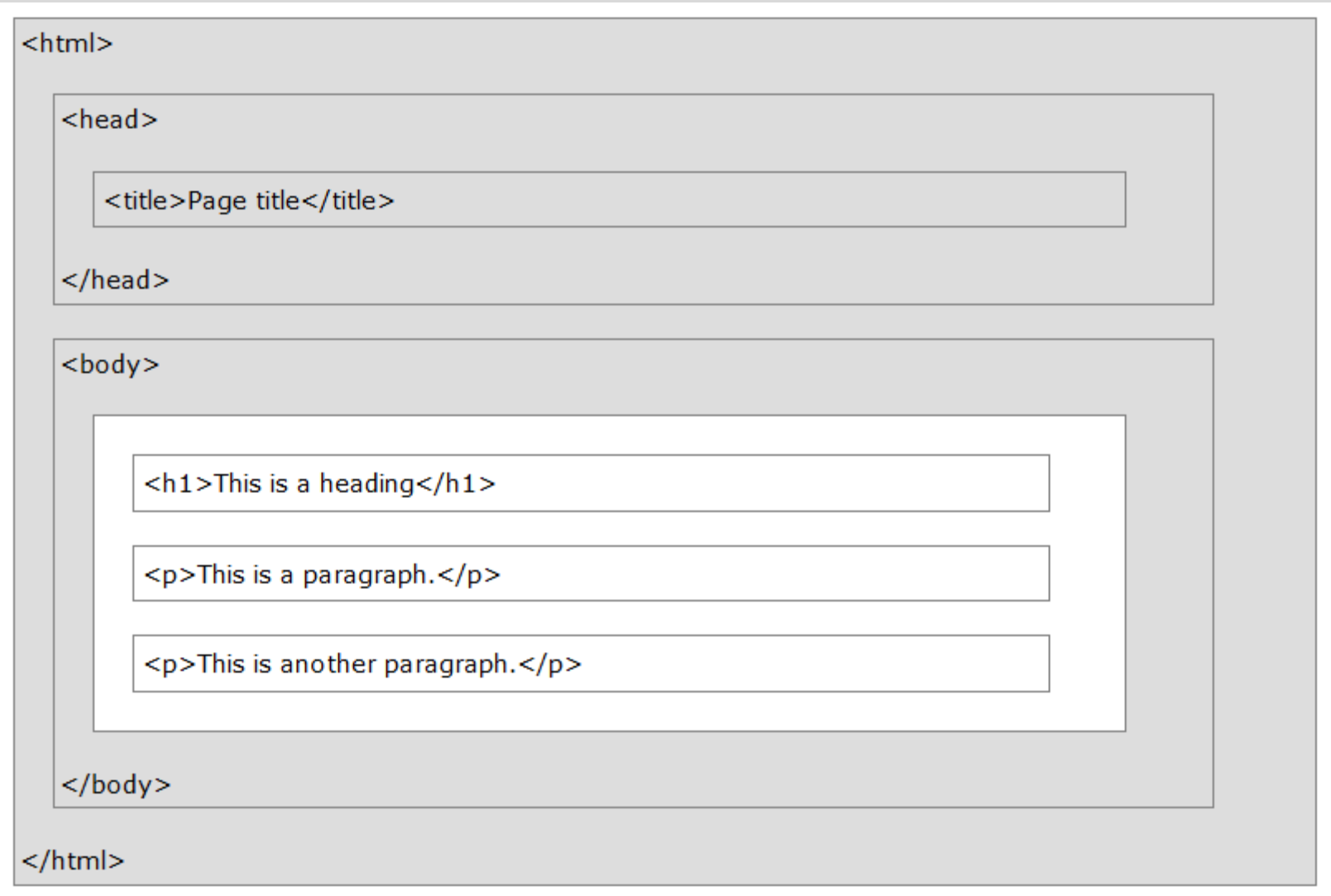

Przykładowa struktura prostego dokumentu HTML. Tylko jasny fragment jest wyświetlany przez przeglądarkę.

# *zawartość DOCTYPE*

### **Deklaracja <!DOCTYPE>**

- Deklaracja ta musi znaleźć się na samym początku dokumentu HTML, przed znacznikiem <html>.
- Nie jest to znacznik języka HTML, ale informacją dla przeglądarki o tym w jakim języku napisany jest dokument
- *xHTML* (i HTML4) wymaga podania DTD Document Type Definition, który określa zasady języka HTML. Dokument ten jest niezbędny dla poprawnej interpretacji kodu źródłowego przez przeglądarkę.
- *HTML5* nie wymaga podania DTD

#### *szczegóły na przykładzie deklaracji dla xHTML1.0 Strict i HTML5:*

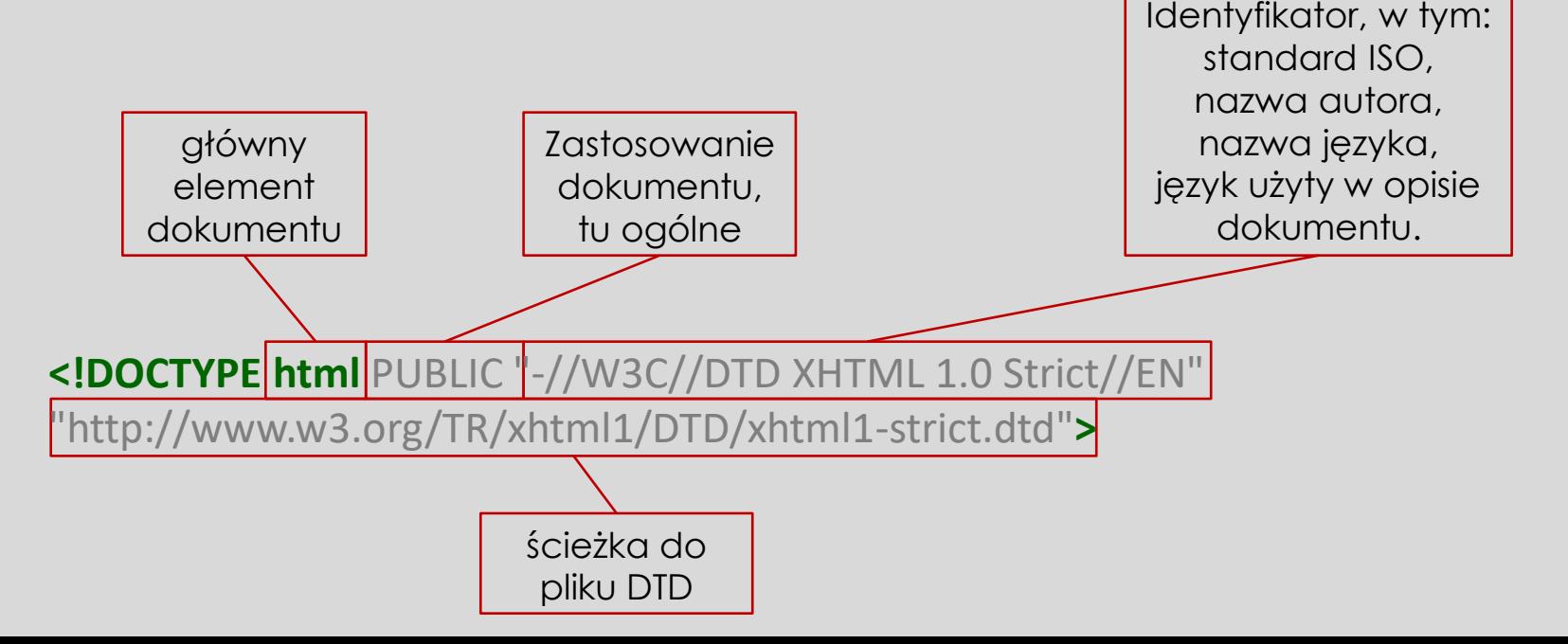

### *zaczynamy pracę z kodem*

#### **Jak pracować z kodem html?**

- utwórz/zmień kod w edytorze
- **zapisz zmiany**
- otwórz plik html w przeglądarce lub przeładuj stronę

### **Uwagi i przypomnienia:**

- unikaj zbyt długich linii kodu (>80 znaków)
- używaj wcięć i pustych linii dla większej przejrzystości kodu
- dodawaj komentarze
- używaj małych liter dla nazw plików
- pliki HTML muszą mieć rozszerzenie .html lub .htm
- główny plik serwisu internetowego powinien mieć nazwę index.html, index.htm, default.html lub default.htm. Szczegóły zależą od ustawienia serwera.

### *treść – struktura – prezentacja – zachowanie*

**Końcowy wygląd strony internetowej to efekt współdziałania kilku technologii, pełniących różne zadania. Stronę tę tworzą:**

- *treść*, czyli to co chcemy opublikować w sieci
- *struktura*, czyli podział tekstu na części o różnym znaczeniu (tzw. *semantyka dokumentu*); za strukturę odpowiada **HTML**

nadanie struktury stronie internetowej za pomocą znaczników określających ich znaczenie

 *prezentacja/układ*, czyli definiowanie wyglądu dokumentu (jego elementów strukturalnych) za pomocą **CSS**

podanie reguł ogólne opisujących wygląd dokumentu i reguł szczegółowo opisujących wygląd poszczególnych jego elementów

 *zachowanie*, czyli kontrola zachowania zawartości i interakcja z użytkownikiem przy wykorzystaniu **Javascript**.

#### **Dawniej**

W starszych wersjach HTML opisywał zarówno strukturę, jak i prezentację.

### **Poziomy poprawności HTML:**

- 1. **Poprawność składni** poprawny zapis znaczników jest niezbędny do wyświetlenia dokumentu w przeglądarce.
- 2. **Poprawność struktury**  odpowiednia budowa dokumentu oznaczająca poprawne zagnieżdżanie elementów. Brak tej poprawności może powodować błędne zachowanie przeglądarki.
- 3. **Semantyczność kodu** wykorzystanie elementów HTML zgodnie z ich znaczeniem.

**Przeglądarka nie służy do sprawdzania poprawności kodu HTML.** Przeglądarka jest litościwa. Sprawdzenie poprawności kodu (pierwsze dwa poziomy) można zrobić za pomocą walidatorów:

- walidator W3C (W3C Markup Validation Service, validator.w3.org)
- walidatory dostępne w przeglądarkach, np. Firefox z wtyczką Web Developer
- Tidy program (opensource) Dave'a Raggetta walidujący kod HTML. Może współdziałać z edytorami HTML (http://www.html-tidy.org/).
- CSS HTML Validator program dla środowiska Windows

Walidator wskazuje błędy (*errors*) i ostrzeżenia (*warnings*) oraz sugeruje jak je poprawić.

# *poprawność HTML*

### **Dlaczego elementy HTML należy używać zgodnie z ich znaczeniem (kod semantyczny)?**

- (*autor*) prostsza edycja, mniejsze pliki, łatwiejsze zastosowanie arkuszy CSS, łatwiejszy dostęp programów czytających text-to-speech
- (*przeglądarka*) lepsze przedstawienie strony użytkownikowi
- (*wyszukiwarka*) lepsze rozpoznawanie tematu dokumentu i jego wyszukiwanie
- (*użytkownicy*) łatwiejsze rozpowszechnianie informacji w WWW i jej ponowne użycie

W kodzie semantycznym nie używamy znaczników prezentacyjnych a dostępne znaczniki używamy do budowy struktury dokumentu.

### **Co znaczy "***zgodnie z ich znaczaniem***"?**

- *kursywa*: podkreślenie ważności **<em>**, czy np. podanie źródła cytatu **<cite>**?
- **pogrubienie**: nagłówek **<h1>** czy bardzo ważny fragment tekstu **<strong>**?

**Pamiętaj o globalnej strukturze dokumentu** – elementy powinny mieć odpowiedni, logiczny układ:

- najważniejsze nagłówki zamykamy w znaczniku **<h1>**
- te niższego poziomu oznaczamy **<h2>**, itd.,
- dla akapitów używamy **<p>**

# *poprawność HTML*

### **Dziedzictwo xHTML:**

- xHTML wymusił na twórcach pisanie kodu poprawnego, uporządkowanego, czystego i…
- stanowczo rozdzielił warstwę struktury od warstwy prezentacji
- **HTML5** jest trochę mniej restrykcyjny
- W3C zaleca jednak pisanie kodu konsekwentnie i zgodnie z regułami takimi jak w xHTML

#### **Uporządkowany kod…**

- **•** jest łatwiejszy do czytania dla twórcy i innych osób
- będzie dostępny dla programów czytających kod XML
- pozwala uniknąć problemów z uruchamianiem JavaScript lub użyciem DOM (Document Object Model).

# *poprawność HTML*

### **O tym należy pamiętać** (HTML5 vs. xHTML5)**:**

- dokument HTML / xHTML musi zawierać deklarację **DOCTYPE** oraz powinien/musi zawierać elementy **html**, **head**, **body** i **title**
- wszystkie elementy xHTML muszą zawierać się w **jednym elemencie <html>**
- elementy HTML powinny/muszą być zawsze **zamknięte**:

**<p>jakiś akapit</p>**

**<meta charset="utf-8" />**

elementy HTML powinny/muszą być **poprawnie zagnieżdżone**:

*<b><i>tekst</i></b>* 

elementy HTML powinny/muszą być pisane **małymi literami**

**<img scr="foto.png" alt="fotografia" />** 

nazwy atrybutów powinny/muszą być pisane **małymi literami**:

**<abbr title="et cetera">etc.</abbr>**

- wartości atrybutów powinny/muszą być w **" "**, a na pewno muszą jeśli zawierają spację.
- **EXTERS** znakom równości nie powinny/nie mogą towarzyszyć spacje

**<link rel="stylesheet" href="styles.css">**